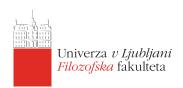

Online Registration With a Student Digital Identity

The Central Humanities Library FF

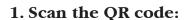

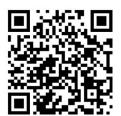

## 2. Select: Log in with a digital identity Arnes AAI

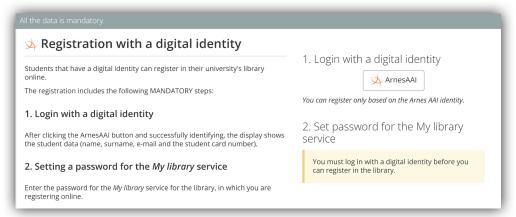

## 3. Search by title: University of Ljubljana

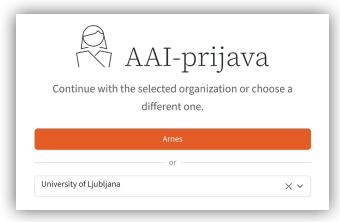

## 4. Enter your username and password

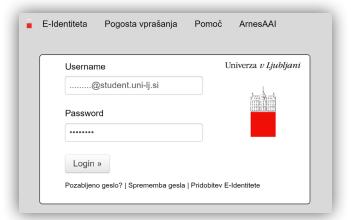

5. Confirm your personal data and set a password for the My Library service